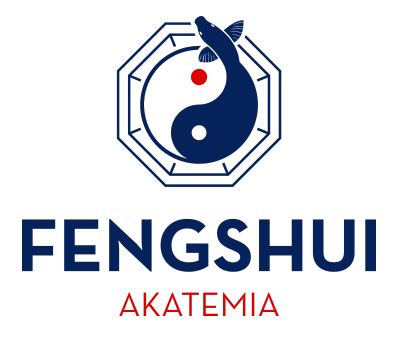

# Ohjeita Zoomin käyttöön

Zoom toimii yleensä ilman ohjelmiston tai sovelluksen ennakko asentamista. Suosittelen kuitenkin Zoom-sovelluksen asentamista omalle laitteellesi ennen työpajaa, jolloin se toimii varmasti. Voit ladata Zoom-sovelluksen tietokoneellesi täältä: [www.zoom.us](http://www.zoom.us/)

Jos osallistut työpajaan mieluummin puhelimellasi, lataa Zoom sovelluskaupastasi ja asenna valmiiksi ennen ensimmäistä webinaaria.

Luomalla Zoom-sovellukseen tilin (Account) ja käyttämällä Zoomia kirjautuneena käyttäjänä (Sign in), voit varmistaa vaikkapa ystäväsi kanssa, että laitteesi varmasti toimii työpajassa.

# Liittyminen työpajaan

Klikatessasi liittymislinkkiä sinut tullaan ohjaamaan odotushuoneeseen (Waiting room). Päästän sinut sieltä sisään työpajan alkaessa. Jos sinulta kysytään liittymisen yhteydessä salasanaa, löydät sen liittymislinkin yhteydestä.

Kun liityt työpajaan, ovat mikrofonisi ja kamerasi automaattisesti suljettuna. Muut osallistujat eivät siis kuule ääntäsi tai näe kuvaasi, ellet itse kytke kameraa ja mikrofonia päälle ruudussa näkyvistä kuvakkeista.

# Ongelmat äänen laadussa ja voimakkuudessa tai kuvan pätkiminen

Kun liityt työpajaan **paina ehdottomasti nappia, jossa lukee "Join with Computer Audio"**. Voit tehdä myös äänitestin painamalla riviä, jossa lukee "Test Speaker and Microphone".

Tarvittaessa työpajan aikaan vasemmassa alakulmassa lukee teksti "Join Audio" ja painikkeessa on kuulokkeen kuva. Jos et kytkenyt sitä päälle aiemmin, on sinun tehtävä se työpajan aikana, jotta ääni kuuluisi.

Muista tarkastaa myös laitteesi äänenvoimakkuus, ja säädä ääntä tarvittaessa kovemmalle omalta laitteeltasi.

Jos kuva ja ääni pätkivät, on useimmiten syynä oman nettiyhteytesi kuormittuminen. Sulje muut laitteet jotka käyttävät samaa nettiä ja sulje myös selaimesi muut välilehdet.

Jos yhteytesi katkeaa ja putoat pois työpajasta, klikkaa vaan liittymislinkkiä uudestaan niin lisään sinut takaisin.

### Hyvä tietää Zoomin käytöstä

Zoom pyytää syöttämään nimesi sovellukseen. Huomaathan, että **antamasi nimi näkyy kaikille työpajaan osallistujille.**

Kun kysyt tai kommentoit käyttämällä mikrofonia, äänesi ja mahdollinen videokuvasi (jos aktivoit kamerasi) tallentuvat myös videotallenteelle. Chatiin kirjoitetut viestit eivät näy videotallenteella.

#### Ongelmia työpajaan liittymisessä?

Jos kohtaat Zoomin käytössä tai työpajaan liittymisessä ongelmia, niin voit ottaa minuun yhteyttä sähköpostilla riikka (at) riikkapontynen.com.

#### **Huomioithan, etten pysty neuvomaan henkilökohtaisesti ja auttamaan sinua mukaan pääsyssä enää työpajan alettua. Varmistathan siksi ajoissa, että olet tallentanut saamasi liittymislinkin itsellesi ja että Zoom toimii laitteellasi.**

Toivottavasti nautit työpajasta ja saat siitä uusia näkökulmia ja neuvoja joita kokeilla.

Iloisin fengshui-terveisin,

Riikka Pöntynen FENGSHUI AKATEMIA